## 出願を始める前に

WEB出願システムは入力開始から180分以上経過すると、自動的にタイムアウトになり、入力内容が保持さ れず、再入力が必要となります。また、「顔写真の登録」、クレジットカードによる「選考料支払い」等、手続に時 間がかかることがありますので、以下の点に注意して必ず事前に準備をしてください。

1.メールアドレスの準備

ご登録いただくメールアドレスは、「出願用封筒表紙」、「受験票」のダウンロード等出願手続の際に必要にな る「マイページ」にログインするためのIDとして利用するだけでなく、大学から入学試験に関するお知らせが配 信されます。

入学試験終了まで変更や削除の可能性がなく、日常的に確認できるメールアドレスを登録できるよう準備して ください。

2.顔写真データの準備

顔写真データは、出願前3ヶ月以内に撮影した、半身脱帽、正面向き、背景のない、顔が大きく鮮明に写ったも の(白黒、カラーいずれも可)で、ファイル形式はjpg、png、ファイルサイズが5MB以内のものを準備してくだ さい。

3.利用可能なクレジットカードの準備(選考料支払い) 選考料支払いはクレジットカードのみとなります。 利用できるカードは、VISA/MASTER/JCB/AMEX/DINERSとなります。

4.推奨するパソコン環境

①推奨するWebブラウザ

Microsoft Edge(互換表示非推奨)、Google Chrome最新バージョン、Safari最新バージョン ※Internet Explorerは使用しないでください。動作の保証は一切できません。 ②複数のタブを開いた状態での操作はできません。

③スマートフォンやタブレットなどのモバイル端末は、ブラウザの種類によっては正常に動作しない可能性があ ります。

5.Web出願システムでの必要事項入力について

Web出願の入力フォームのサンプルを次頁以降ご用意いたしましたので予め入力項目について記入できるよ う準備をしてください。

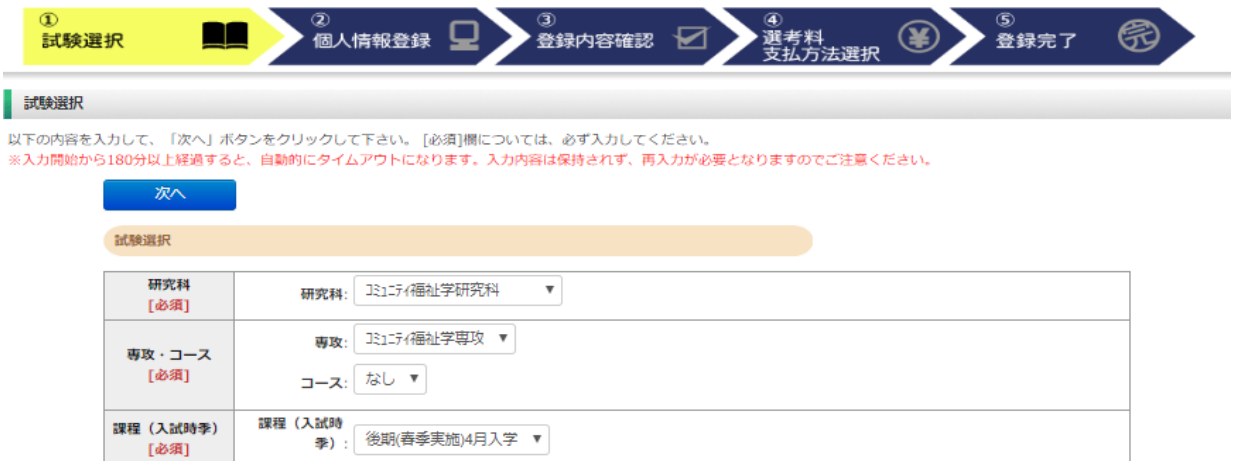

 $\mathbb{R}^n$ 

**区分**<br>[必須]

区分: 一般 ▼

立教大学大学院WEB出願<br>(RIKKYO UNIVERSITY INTERNET SYSTEM)

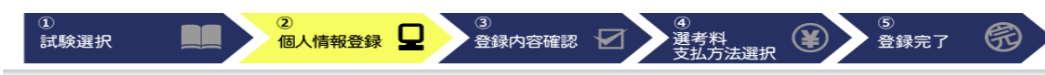

## 個人情報登録

以下の内容を入力して、「次へ」ボタンをクリックして下さい。 [必須]欄については、必ず入力してください。

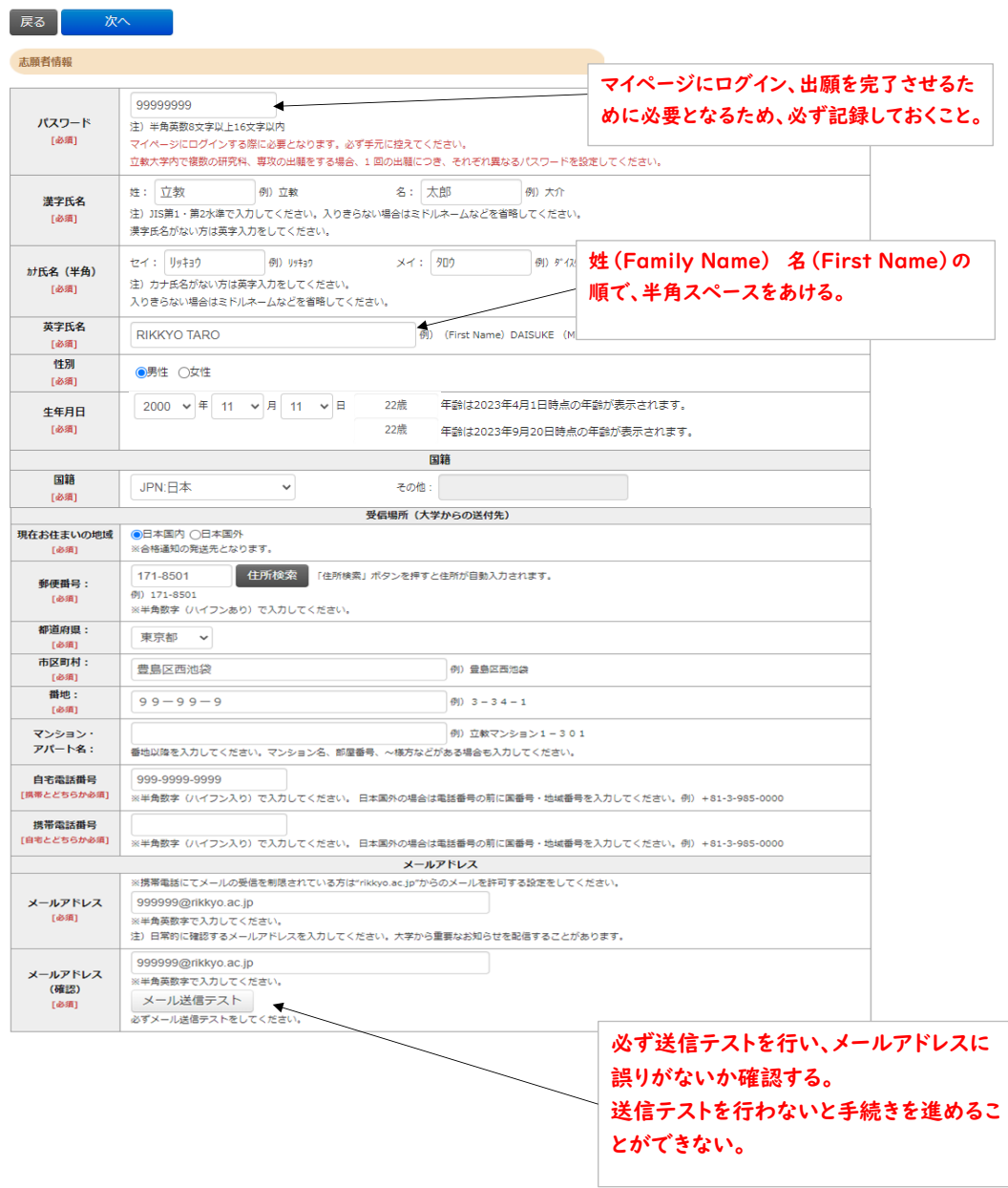

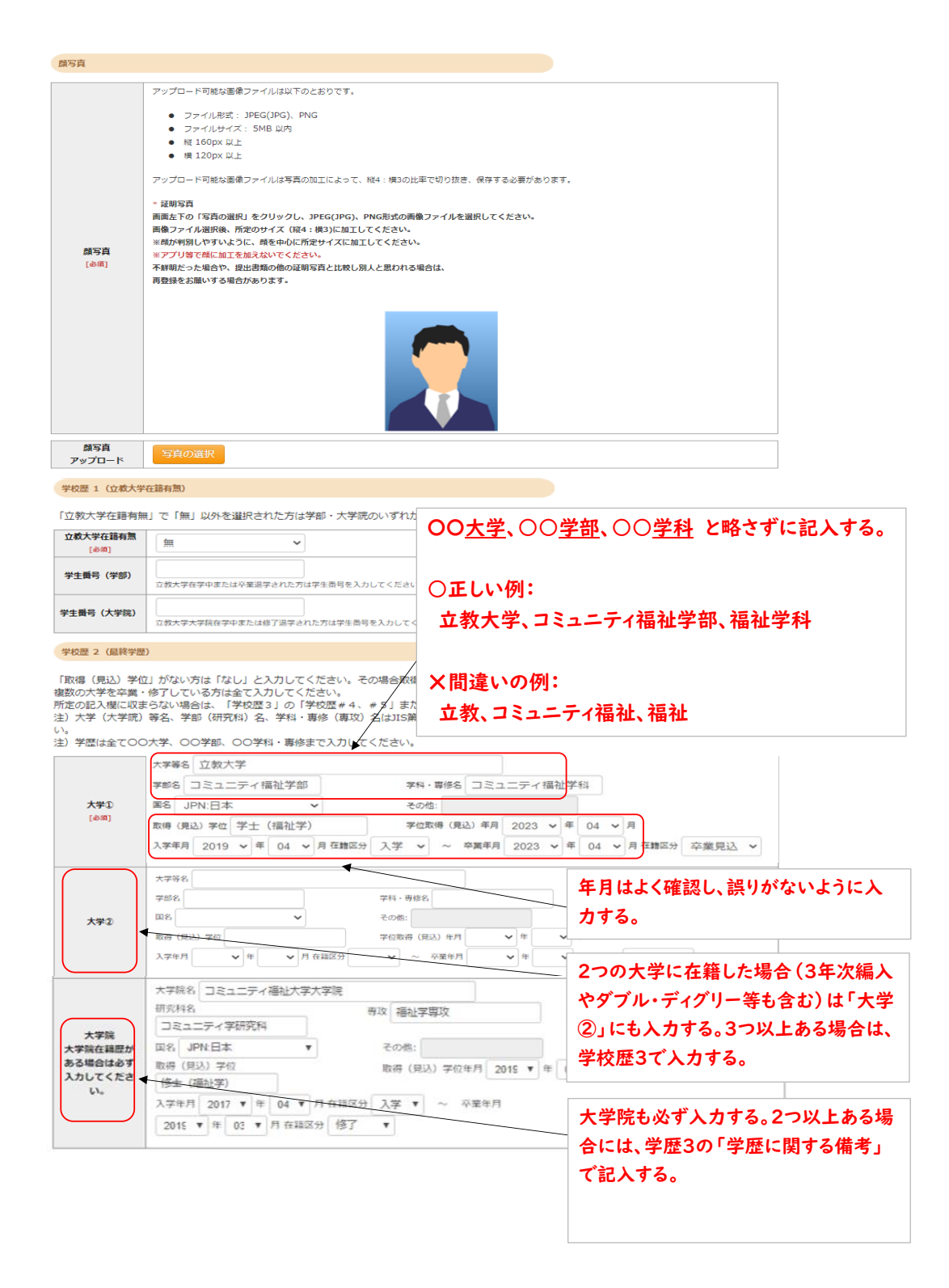

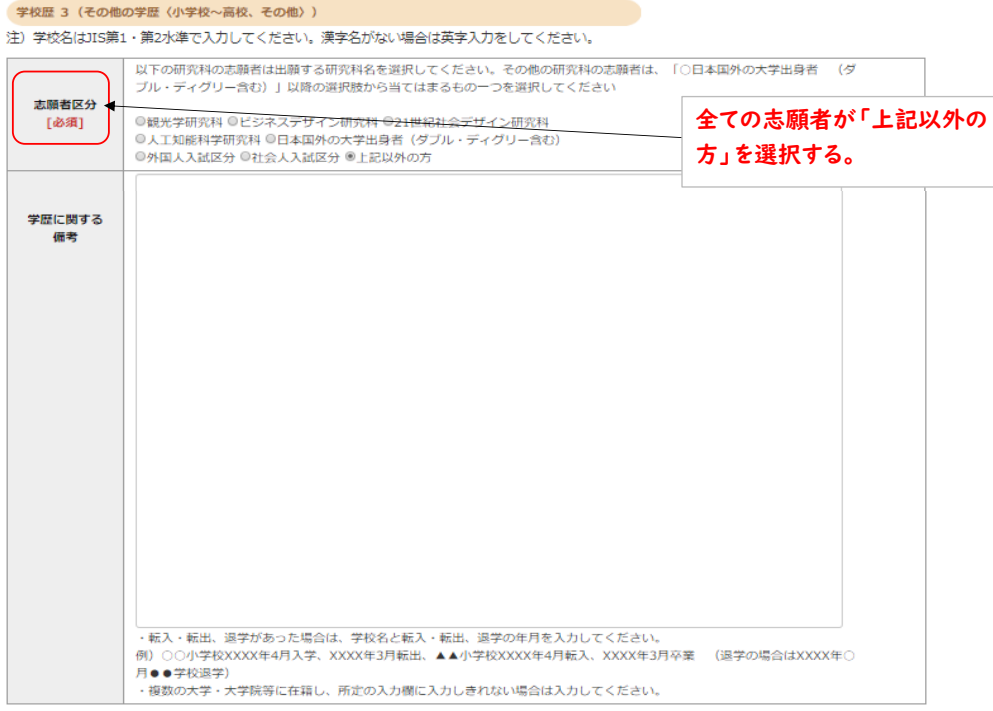

職歴·免許·資格

 $\overline{\phantom{a}}$ 

ビジネスデザイン研究科、21世紀社会デザイン研究科志輔者は「無」を選択してください。<br>「職歴」は新しい順に入力してください。<br>※文学研究科、コミュニティ福祉学研究科、ビジネスデザイン研究科、21世紀社会デザイン研究科志輔者は、社会的実践活動を含む。<br>※キリスト教学研究科志騒者は、キリスト教問違の経験も含む。

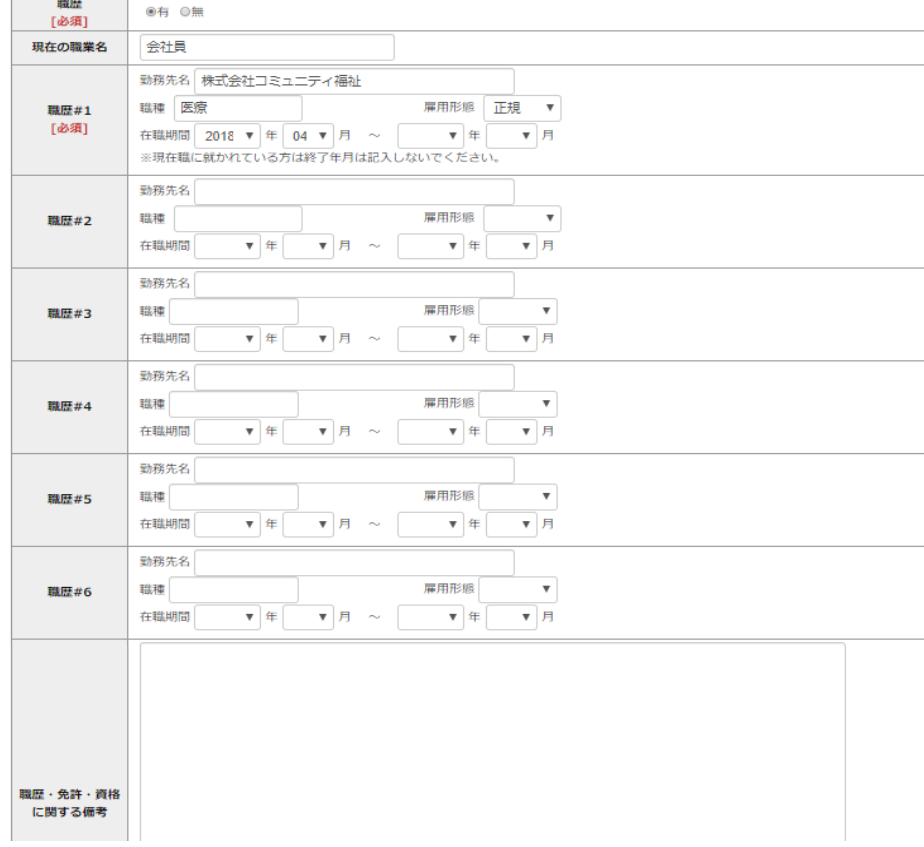

研究・調査に関する業績(著作・刊行物・学会発表等)

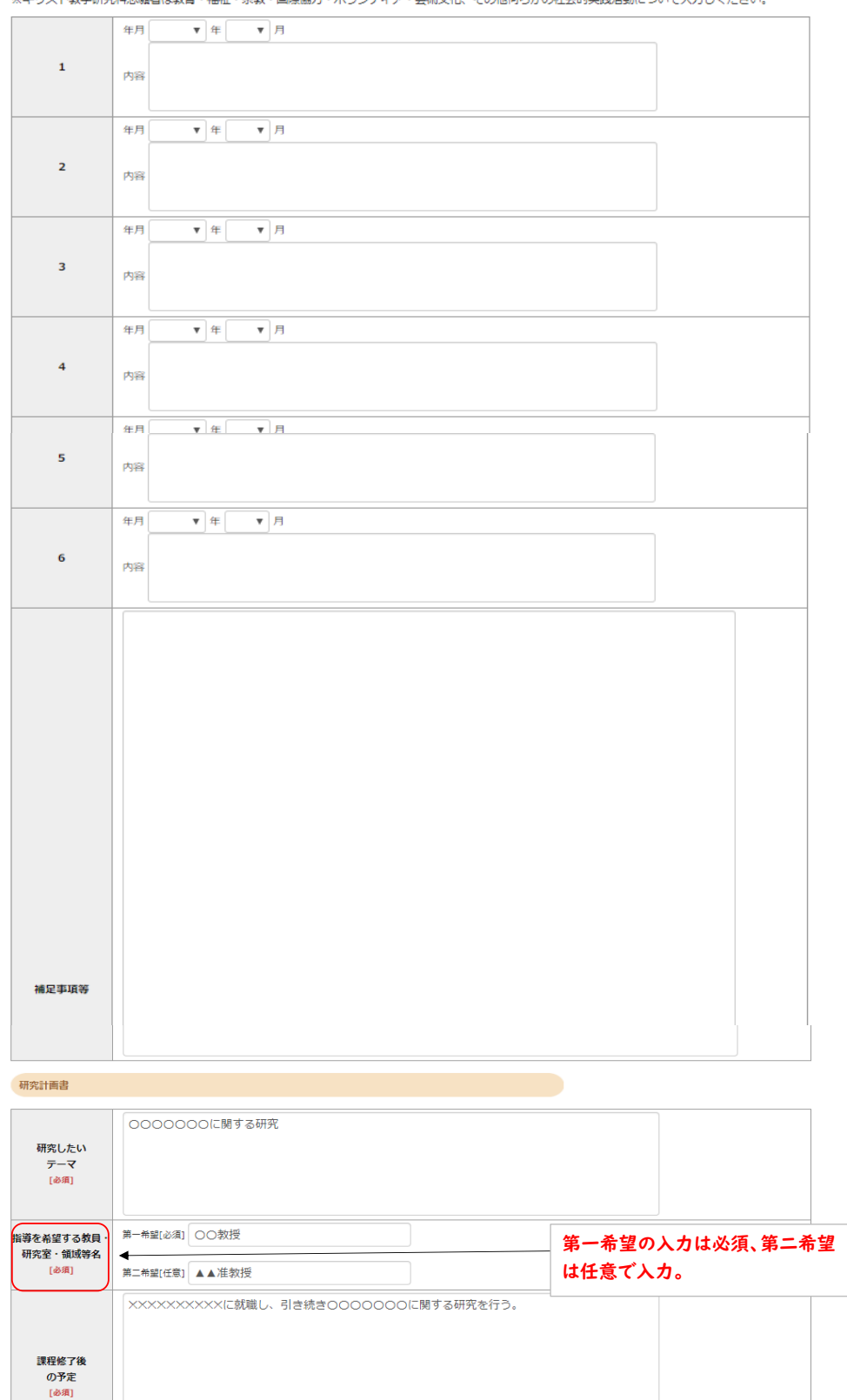

研究・調査・に関する業績がある方は入力をしてください。業績がない方は入力不要です。<br>※キリスト数学研究科末顧者は数音・福祉・宗数・国際協力・ボランティア・芽術文化、その他何らかの社会的実践活動について入力しください。

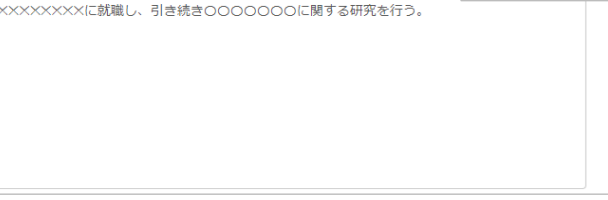

| 戻る | 次へ | |

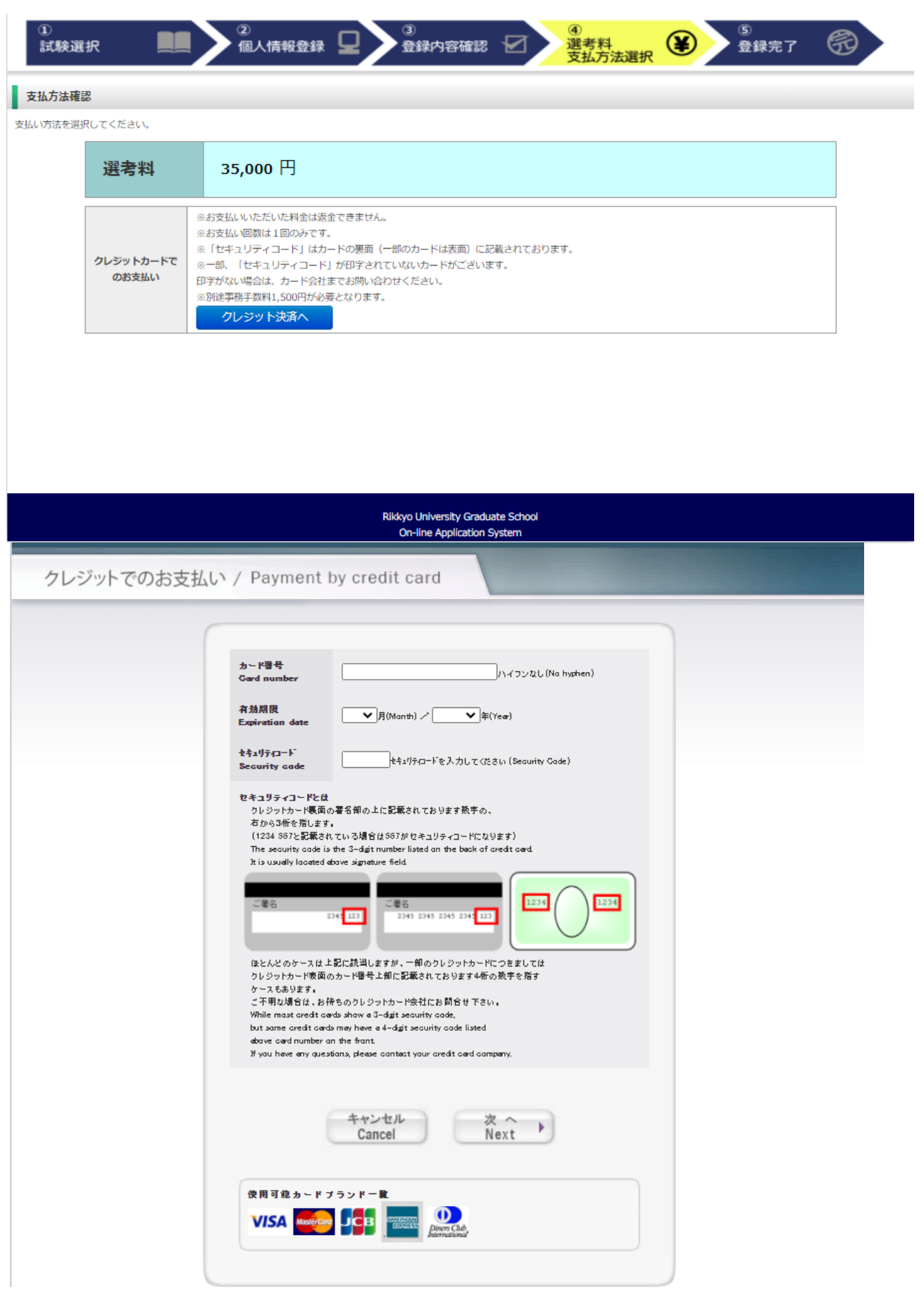

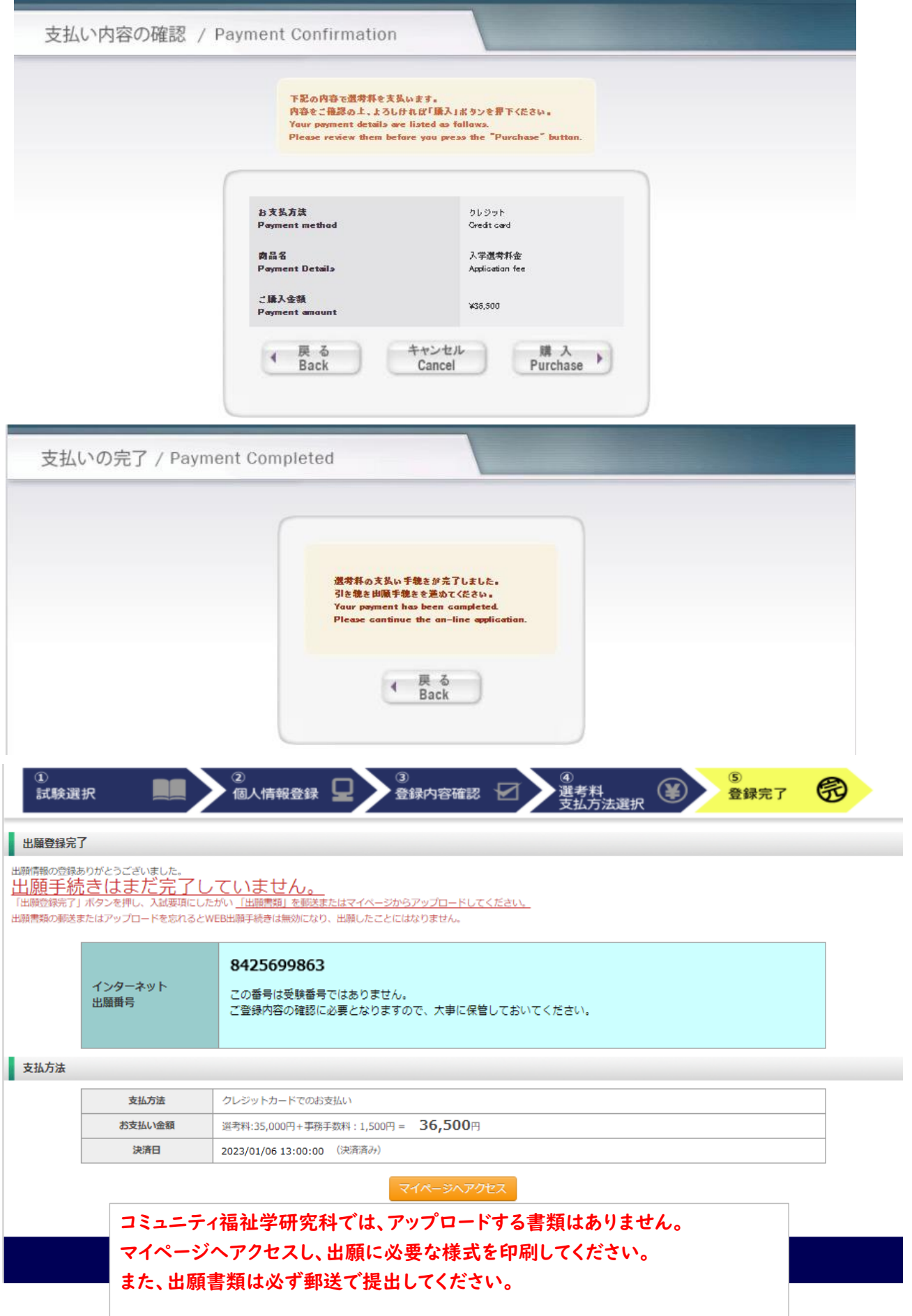

J.  $\bar{z}$  $\sim 10^{-1}$  $\sim 10^7$ **○ 立教大学 WEB出願システム**<br>Rikkyo University Graduate School On-line Application System

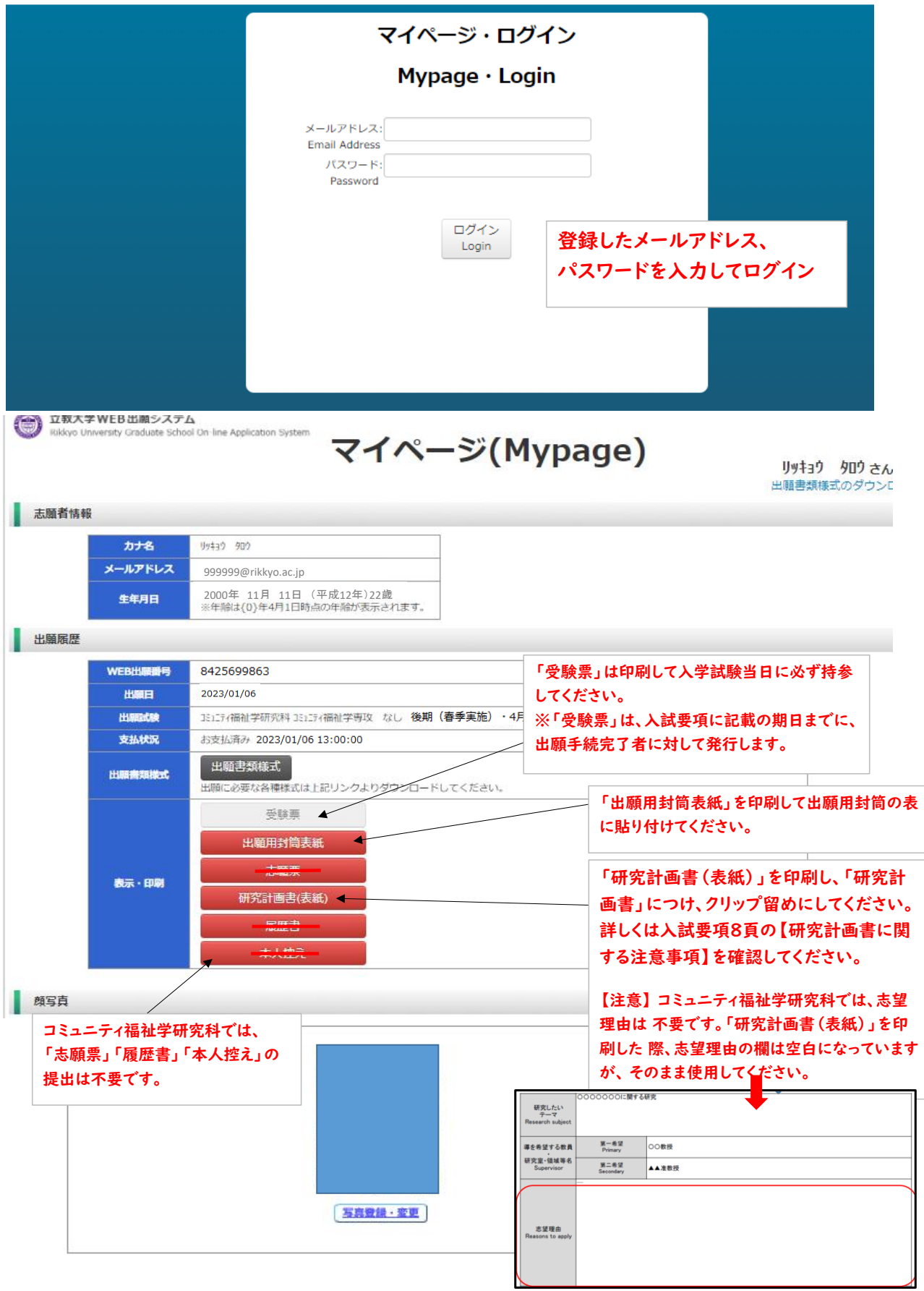

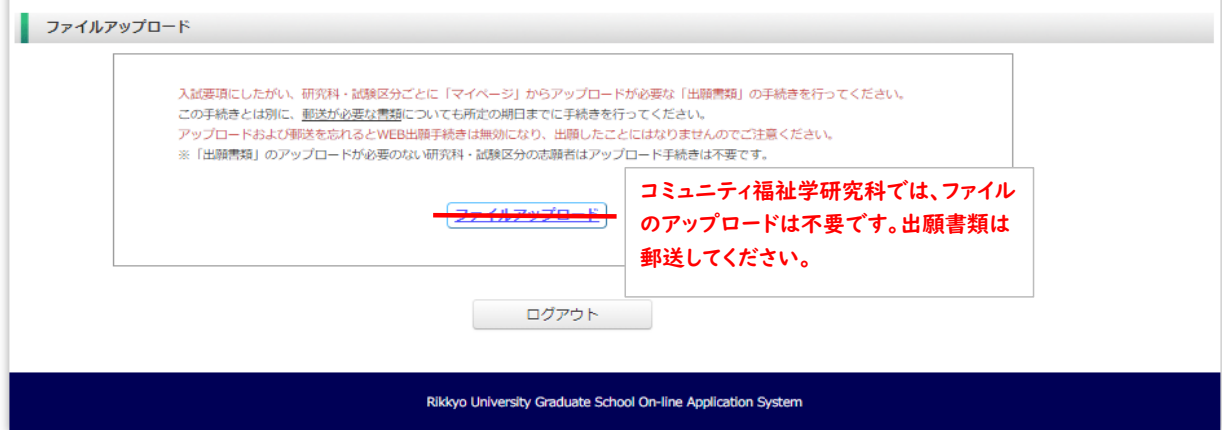